# オープンCAE勉強会@富山 第13回 報告

### ~windows版OpenFOAMを使ってみる~

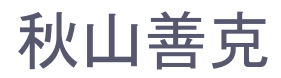

## Windows版OpenFOAM使用の動機

- 最適化を実施するためにwindowsでシステムを構築
- その中で流体解析はOpenFOAMを使用したい
- Linuxをインストールする必要がない
- Linuxを教える必要がない
- コマンドプロンプトで実行できる

# Windows版OpenFOAMのセットアップ

http://www.geocities.co.jp/SiliconValley-

SantaClara/1183/study/OpenFOAM/OpenFOAM-primer\_superexpress.htmlセットアップ

- -1. 必要があれば 7zip や Lhaplus などをインストール 。
- 2. OperFOAM.7z を解凍し、適当なところに置く。
- 3. MSVCR100.dll の 64-bit 版をどこかから探してきて (OS 内で検索をかけたら出てくるんじゃないかしら) bin フォルダにそのコピーを入 れる。注意:サイズ違いが2つ見つかる可能性がある。どちらかが32 bit版でどちらかが64 bit版なので、適当に入れてみて以下 の"icoFoam"が動くほうを採用する。
- 4. 中の DOS\_Modebat を実行。コマンドプロンプトが起動する。"icoFoam" と打ってみて、何か実行されれば OK。
- 5. OperFOAM のソース (OperFOAM-2.1.1.tgz) を展開、tutorials を DOS Mode.bat と同じフォルダにコピーする。
- 6. Open MPI (OpenMPI v1.6.1-1 win64.exe) をインストール。
- 7. ParaView をインストール。
- 8. Open MPI、ParaView それぞれのインストールフォルダ ("C:¥Program Files (x86)¥OperMPI v1.6.1-x64" や "C:¥Program Files (x86) ¥ParaView 3.14.1"など)を DOS\_Mode.batと同じフォルダにコピーする。
- 9. DOS\_Mode.batと同じフォルダにある setvars.bat を右クリック、ポップアップの [編集] で開く。ファイルの最後に以下を追加。

set PATH=XPATHX; XHOME X#OpenMP1\_v1. 6. 1-x64#b in set PATH=MPATHX; MHOME MAParaView 3, 14, 1¥b in

注意:ParaView はバージョンによって変わるかもしれない。フォルダ名を自分が入れたものと比べて修正すること。

10. setvars.bat を保存して閉じる。DOS\_Mode.bat を起動しなおして、"mpirun"と打ってみて何か実行されること、"paraview" と打ってみ て ParaView が起動することを確認できれば OK。

### MSVCR100.dellが3種類検出された →一つずつ試したらできた

### Paraview3.14.1エラー

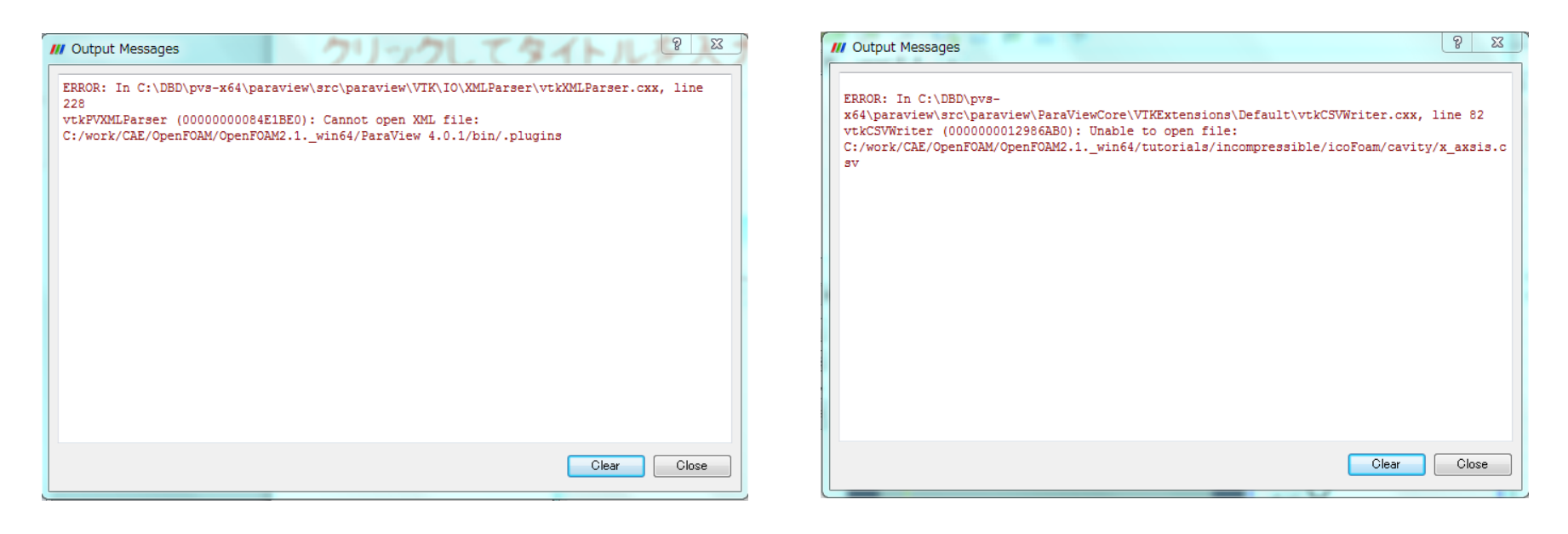

#### Paraview起動時 **Save data時**

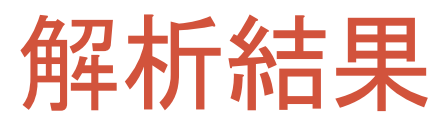

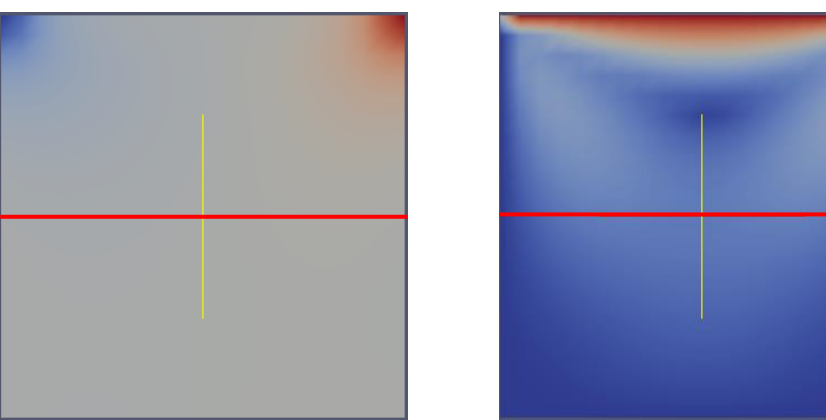

測定位置

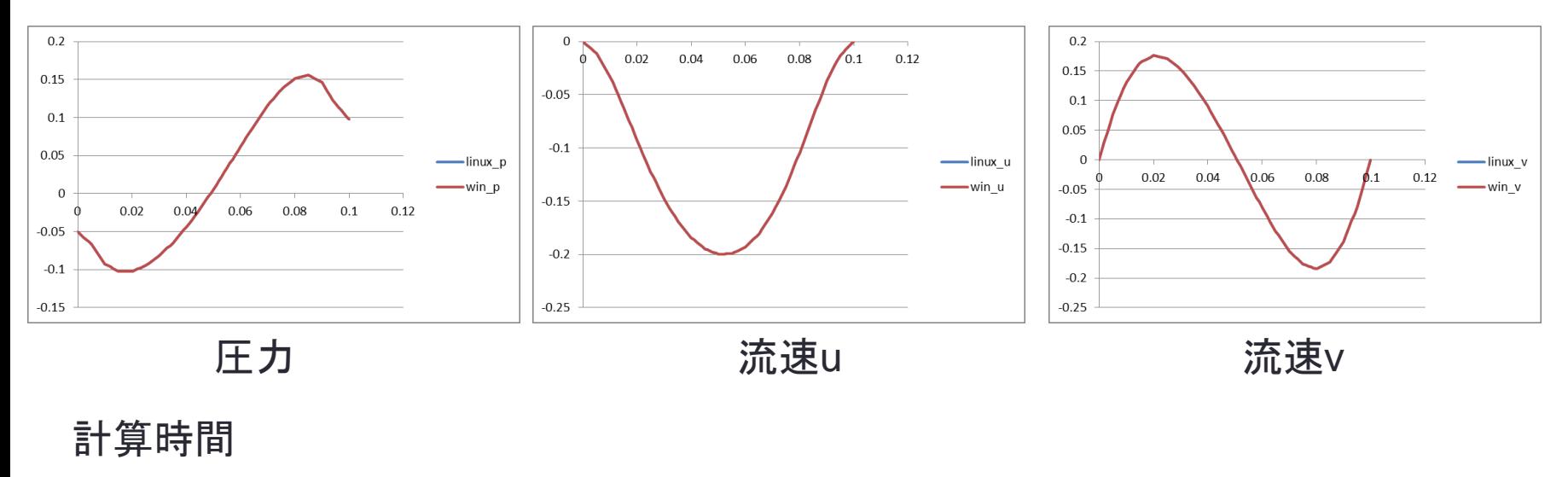

linux

ExecutionTime =  $0.35$  s ClockTime =  $0 s$